## Visit queensgrant.powerschool.com

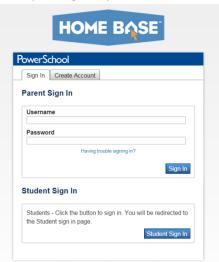

Click the "Create Account" tab. Click the "Create Account" button.

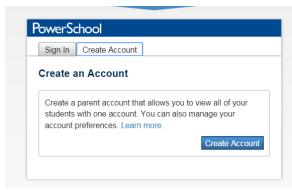

Complete the information as seen below. You will need the Access ID and Access Password to link your account to your child's account. If you need this information, email Ms. Earnhardt (earnhardt@queensgranthigh.org)

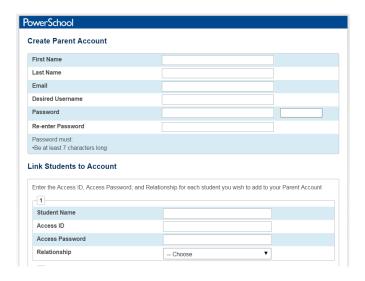